#### WS8965 Tri-zone Door/Window Contact - Installation Instructions

The WS8965 is a 3-zone device. The primary zone can be configured as a traditional normally closed door/window contact with supplied magnet. If mounting the device/magnet combination is inconvenient, it can be configured for normally closed tilt switch operation for overhead doors. The WS8965 also has 2 normally closed contact inputs.

#### **Specifications**

• Dimensions: 75mmx43mmx25mm (2 15/16" x 1 11/16" x 1") • Operating Frequency: 868MHz • Operating Temperature: -10 to 49°C (14 to 120°F) • Battery: Panasonic CR123A Lithium • Operating Humidity: 5-93% RH • Battery Life: 5-8 years

## Compatible only with the RF5132-868.

**Installation**

1. Select Operating Mode: Remove the cover by pressing on the end notch to lift top cover. Ensure Jumpers 1, 2, 3 are as follows:

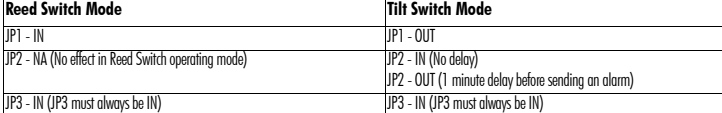

2. Install Battery: Use care when installing the battery and observe the correct polarity (see Figure A). Use only the Panasonic CR123A lithium battery.

3. Position Transmitter: Select the location where the WS8965 is to be mounted.

#### NOTE: RF signals can be affected by metal objects, including metal doors or large mirrors. Ensure that these types of objects are not located between the device and the receiver as it can interfere with the proper operation of the WS8965.

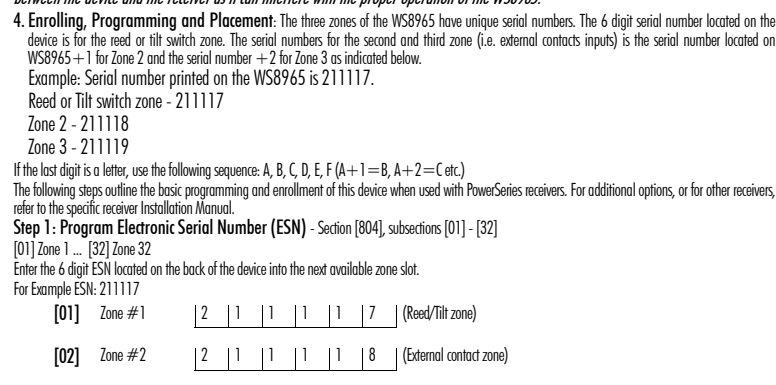

[03] Zone #3 2 1 1 1 1 9 (External contact zone)

#### Step 2: Program Zone Definition - Section [001] - [004]

Define corresponding zone with appropriate zone type [Ex. Delay (01), Instant (03), etc.] Step 3: Enable Wireless Zone Attribute - Section [101] - [132] Turn Option [8] ON (wireless zone attribute) in the corresponding zone attribute section All wireless devices must be tested for good signal strength from where they are positioned. NOTE: NOTE: Test wireless device signal strength from the final mounting position. Step 4: Module Placement Test - Section [904], subsections [01] - [32] Create a transmission by moving the magnet away from the WS8965, or by activating the tilt sensor. The panel will sound the siren and light LED 1 or 3 to indicate the test result: 1 squawk of the siren (or keypad LED 1) indicates GOOD placement 3 squawks of the siren (or keypad LED 3) indicates BAD placement If the transmitter tests BAD, move the transmitter and repeat the Placement Test until 3 GOOD results in a row are indicated.

#### 5. Mounting the WS8965

#### Mounting the WS8965 in Reed Switch Mode

- Place the mounting bracket in the position determined in the Enrolling, Programming Placement step. Secure the bracket to the door frame using the two screws provided. See Figure B.
- "Snap" the sensor in place.
- To release bracket: Remove the front cover. Push the tab (see Figure B) with a small screwdriver and slide the WS8965 down.
- Align one end of the magnet with the notch on the side of WS8965 housing. See Figure A.
- Mount the magnet a maximum of 1/2" (1.27cm) from the WS8965 using the screws provided. If necessary use the spacers provided. See Figure C. • Mount magnet: Open and close the door/window to ensure that there is no interference. NOTE: NOTE: Only one magnet can be used for each WS8965. The contact shall be installed so that a door or window cannot be opened

#### more than 2 inches (51 mm) without causing an alarm condition. Mounting the WS8965 in Tilt Switch Mode

#### • Remove Jumper 1 (JP1) for "tilt switch" operation.

• For the tilt switch to be in the closed position, mount the WS8965 in the vertical position, with the battery located on the bottom. Once the garage door is open, the tilt switch will activate and generate a transmission. See Figure D.

The WS8965 can be programmed to wait 1 minute after the tilt switch activates before it transmits the alarm. This is useful for the garage doors which require longer entry delay time. To program this feature, remove Jumper 2 (JP2).

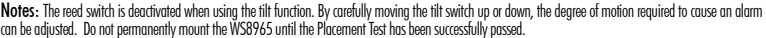

## WS8965 Contact porte/fenêtre TriZone - Instructions d'Installation

Le WS8965 est un dispositif 3-zones. La zone principale peut être configurée comme un contact ordinaire porte/fenêtre normalement fermé avec l'aimant fourni. Si l'installation dispositif /aimant n'est pas pratique, il peut être configuré pour un fonctionnement interrupteur à bascule normalement fermé pour des portes basculantes. Le WS8965 a également 2 entrées par contact normalement fermé.

#### **Caractéristiques**

• Dimensions: 75 mm x 43 mm x 25 mm • Fréquence de fonctionnement : 868 MHz • Température de fonctionnement: -10 à 49º C (14 à 120º F) • Pile : Panasonic CR123A Lithium • Humidité de fonctionnement : 5-93 % HR • Durée de vie de la pile : 5-8 ans

Compatible seulement avec le RF5132-868. **Installation**

1. Choisir le mode de fonctionnement : Retirer le couvercle en appuyant sur cran d'extrémité pour soulever le couvercle supérieur. S'assurer que les cavaliers 1, 2 et 3 sont comme suit :

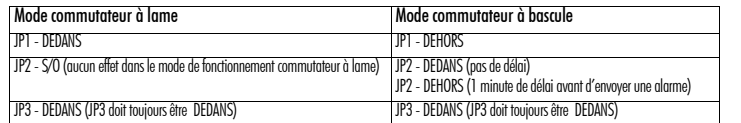

2. Installation de la pile : Faire attention lors de l'installation de la pile et respecter la polarité (voir Figure A) N'utiliser que la pile au lithium CR123A de Panasonic. 3. Position de l'émetteur : Choisir l'emplacement où le WS8965 sera installé.

REQMARQUE: Le signal RF peut être affecté par des objets métalliques tels que des portes en métal ou des miroirs importants. S'assurer que des objets de ce type ne sont pas situés entre le dispositif et le récepteur car cela pourrait interférer avec le bon fonctionnement du WS8965.

4. Attribution, Programmation et Emplacement : Les trois zones du WS8965 ont chacun un numéro de série unique. Le numéro de série à 6 chiffres situé sur le dispositif est pour la zone du commutateur à lame ou à bascule. Les numéros de série pour la deuxième et troisième zone (â savoir les entrées par contact externe) est le numéro de série situé sur le WS8965  $+$  1 pour la zone 2 et le numéro de série  $+$ 2 pour la zone 3, tel qu'indiqué ci-dessous. Exemple : Le numéro de série imprimé su le WS8965 est 211117. Zone commutateur à lame ou basculant - 211117, Zone 2 - 211118, Zone 3 - 211119 Si le dernier chiffre est une lettre, utiliser la séquence suivante : A, B, C, D, E, F (A+1=B, A+2=C etc.) Les étapes suivantes donnent les grandes lignes de la programmation et de l'attribution de base pour ce dispositif lorsqu'il est utilisé avec les récepteurs PowerSeries. Pour

des options supplémentaires ou pour d'autres récepteurs, consulter le manuel d'installation particulier au récepteur.

Étape 1 : Programmation du numéro de série électronique (NSE) - Section [804], sous-sections [01] - [32]

## [01] Zone 1 ... [32] Zone 32

Entrer les 6 chiffres NSE situés derrière le dispositif dans l'emplacement de zone disponible suivant. Par exemple NSE: 211117 [01] Zone #1 2 1 1 1 1 7 (Zone à lame/ basculant)

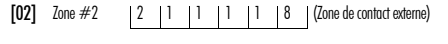

#### Étape 2 : Programmation de la définition de zone - Section [001] - [004] [03] Zone #3 | 2 | 1 | 1 | 1 | 1 | 9 | (Zone de contact externe)

Définir la zone correspondante au type de zone approprié [Ex. Délai (01), Instant (03), etc.]

Étape 3 : Activation de la caractéristique zone sans fil - Section [101] - [132]

Mettre l'Option [8] à MARCHE (caractéristique zone sans fil) dans la section caractéristique de zone correspondante. Tous les dispositifs sans fil doivent être essayés et avoir une bonne intensité du signal à l'endroit où ils sont positionnés.

REQMARQUE: Il faut essayer l'intensité du signal du dispositif sans fil à partir de sa position d'installation définitive.

Étape 4 : Essai de placement du module - Section [904], sous-sections [01] - [32]

Créer une transmission en éloignant l'aimant du WS8965 ou en activant le capteur de dévers.

Le panneau déclenche la sirène et le voyant DEL 1 ou 3 indique le résultat de l'essai :

1 bruit de sirène (ou DEL 1 du clavier) indique un BON placement

3 bruits de sirène (ou DEL 3 du clavier) indiquent un MAUVAIS placement

Si le résultat de l'essai de l'émetteur est mauvais, déplacer l'émetteur et répéter l'essai de placement jusau à l'obtention de 3 bons résultats d'affilée.

#### 5. Installation du WS8965

#### Installation du WS8965 en mode commutateur à lame

- Placer le support de montage dans la position déterminée à l'étape Attribution, Programmation, Placement. Fixer le support au cadre de la porte à l'aide des deux vis fournies. Voir Figure B.
- Enclencher le capteur en place.
- Pour libérer le support : Retirer le panneau avant. Pousser sur la languette (voir Figure B) avec un petit tournevis et glisser le WS8965 vers le bas.
- Aligner une extrémité de l'aimant avec l'encoche sur le côté du boîtier du WS8965. Voir Figure A.
- Installer l'aimant à une distance max. de 1,27 cm (1/2 po) du WS8965 à l'aide des vis fournies. Si nécessaire, utiliser les espaceurs fournis. Voir Figure C. • Installer l'aimant : Ouvrir et fermer la porte/fenêtre pour être sûr qu'il n'y a pas d'interférence.

#### REQMARQUE: Un seul aimant peut être utilisé pour chaque WS8965. Le contact doit être installé de sorte que toute porte ou une fenêtre ouverte plus de 51 mm (2 po) déclenche une alarme.

#### Installation du WS8965 en mode commutateur à bascule

- Retirer le cavalier 1 (JP1) pour un fonctionnement "commutateur à bascule" .
- Pour que le commutateur à bascule soit en position fermée, installer le WS8965 en position verticale avec la pile à la partie inférieure. Une fois que la porte du garage est ouverte, le commutateur à bascule est activé et commence une transmission. Voir Figure D.
- Le WS8965 peut être programmé pour un délai d'une minute après l'activation du commutateur et avant la transmission de l'alarme. C'est utile pour les portes de garage qui nécessitent un long délai d'entrée. Pour programmer cette fonction, retirer le cavalier 2 (JP2).

REQMARQUE: Le commutateur à lame est désactivé avec l'utilisation de la fonction à bascule. En bougeant doucement le commutateur à bascule vers le haut ou vers le bas, le degré de déplacement requis pour déclencher une alarme peut être ajusté. Ne pas installer définitivement le WS8965 avant la réussite de l'essai de placement.

6. Contact externes : le WS8965 a 2 bornes de contact normalement fermé. Elles peuvent être utilisées pour des contacts câblés supplémentaires ou d'autres commutateurs à contact sec. Brancher les dispositifs extérieurs aux bornes de contact conformément aux instructions du fabricant. La longueur maximale de câble provenant des contacts externes ne doit pas dépasser 7,6 m (25 pi)

### WS8965 Contacto para ventana/puerta de tres zonas - Instrucciones de Instalación

El WS8965 es un dispositivo de tres zonas. La zona principal puede configurarse como un contacto tradicional de puerta / ventana normalmente cerrado con el imán proveído. Si el montaje del dispositivo / imán fuere inconveniente, ella puede configurarse para operación con interruptor de inclinación normalmente cerrado para puertas basculantes. El WS8965 también tiene dos entradas de contacto normalmente cerrado.

#### **Especificaciones**

• Dimensiones: 75 mm x 43 mm x 25 mm • Frecuencia operativa: 868 MHz • Temperatura de funcionamiento: -10 a 49ºC • Batería: CR123A de litio de Panasonic • Humedad de funcionamiento: 5-93% UR • Vida útil de la batería: 5-8 años

Compatible solamente con el RF5132-868. **Instalación**

#### 1. Seleccione el modo de funcionamiento: Remueva la tapa presionando el entalle de un extremo para levantar la tapa superior. Certifíquese que los puentes 1, 2 y 3 estén de la siguiente forma:

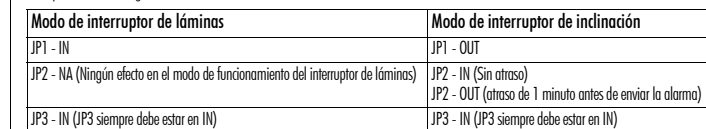

2. Instale la batería: Tenga cuidado para instalar la batería y observe la polaridad correcta (ver la figura A). Utilice solamente la batería de litio CR123A de Panasonic.

3. Posicione el transmisor: Seleccione el lugar donde se armará el WS8965.

#### NOTA: Señales de RF pueden afectarse por objetos metálicos, incluyendo puertas metálicas o espejos grandes. Certifíquese que esos tipos de objeto no estén entre el dispositivo y el receptor, pues pueden interferir en el funcionamiento adecuado del WS8965.

4. Registro, programación y colocación: Las tres zonas del WS8965 tienen números de serie exclusivos. El número de serie de seis dígitos localizado en el dispositivo es para la zona del interruptor de láminas o de inclinación. Los números de serie de la segunda y de la tercera zona (es decir, entradas de contacto externo) corresponden al número de serie localizado en el WS8965 + 1 para Zona 2 y al número de serie +2 para Zona 3 según indicado a continuación. Ejemplo: El número de serie impreso en el WS8965 es 211117. Zona del interruptor de láminas o de inclinación – 211117, Zona 2 – 211118, Zona 3 – 211119.

Si el último dígito es una letra, utilice la siguiente secuencia: A, B, C, D, E, F (A+1 = B, A+2 = C, etc.)

Las etapas a continuación, describen la programación básica y el registro de este dispositivo, cuando es utilizado con receptores PowerSeries. Para opciones adicionales, o para otros receptores, consulte el Manual de instalación del receptor específico.

Etapa 1: Programe el número de serie electrónico (ESN) - Sección [804], subsecciones [01] - [32]

## [01] Zona 1 ... [32] Zona 32

Digite el ESN de seis dígitos localizado en la parte posterior del dispositivo en la próxima ranura de la zona disponible. Por ejemplo, ESN: 21111

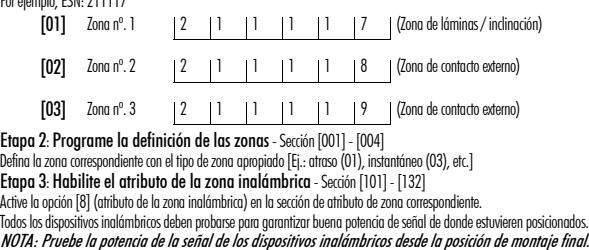

- Etapa 4: Prueba de localización del módulo Sección [904], subsecciones [01] [32]
- Críe una transmisión distanciando el imán del WS8965, o activando el sensor de inclinación.
- El panel activará la sirena y encenderá el LED 1 ó 3 para indicar el resultado de la prueba:
- 1 señal audible de la sirena (o LED 1 del teclado) indica BUENA localización

Montaje del WS8965 en modo de interruptor de inclinación • Remueva el puente 1 (JP1) para la operación con "interruptor de inclinación".

máxima de los hilos de los contactos externos no debe exceder 7,6 m.

3 señal audible de la sirena (o LED 3 del teclado) indica MALA localización

Si las pruebas del transmisor fueren MALAS, cambielo de lugar y repita la prueba de localización hasta que tres resultados de BUENA localización sean generados en secuencia. 5. Montaje del WS8965

#### Montaje del WS8965 en modo de interruptor de láminas

• Coloque el soporte de montaje en la posición determinada en la etapa Registro, programación y colocación. Fije el soporte en la estructura de la puerta utilizando los dos tornillos proveídos. Ver la figura B.

NOTA: Solamente un imán puede utilizarse para cada WS8965. El contacto debe instalarse para que la puerta o ventana no pueda abrirse más

• Para que el interruptor de inclinación quede en la posición cerrada, arme el WS8965 en la vertical, con la batería posicionada en la parte inferior. Cuando la

El WS8965 puede programarse para esperar 1 minuto después que el interruptor de inclinación es activado antes de transmitir la alarma. Ello es útil para puertas de garaje que

NOTA: El interruptor de láminas es desactivado cuando es activada la función de inclinación. Con el movimiento cauteloso del interruptor de incli-

6. Contactos externos: El WS8965 tiene dos terminales de contacto normalmente cerrado. Ellos pueden utilizarse para contactos adicionales cableados conectados físicamente u otros interruptores de contacto seco. Conecte los dispositivos externos a los terminales de contacto, según las instrucciones de los respectivos fabricantes. La longitud

• Encaje el sensor en el lugar.

que 51 mm sin accionar la alarma.

- Para soltar el soporte: Remueva la tapa frontal: Empuje la lengüeta (ver la figura B) con un desatornillador pequeño y deslice el WS8965 hacia abajo.
- Alinee un extremo del imán con el entalle en la lateral de la plantilla del WS8965. Ver la figura A. • Coloque el imán a como máximo 1,27 cm del WS8965 utilizando los tornillos proveídos. En su caso, utilice los espaciadores´proveídos. Ver Fig. C. • Coloque el imán: Abra y cierre la tapa/ventana para garantizar que no haya interferencia.

requieren tiempo de atraso de entrada más largo. Para programar esa función, remueva el puente 2 (JP2).

puerta del garaje es abierta, el interruptor de inclinación se activará y generará la transmisión. Ver la figura D.

nación hacia arriba o hacia abajo, puede ajustarse el grado de movimiento necesario para provocar una alarma. No arme el WS8965 de forma permanente hasta que la prueba de localización sea aprobada con éxito.

- 6. External Contacts: The WS8965 has 2 normally dosed contact terminals. These can be used for additional hardwired wired contacts or other dry contact | 7. Essai : Vérifier le fonctionnement du capteur, le fonctionnement switches. Connect the external devices to the contact terminals as per the manufacturers instructions. The maximum wire run from the external contacts must not exceed 25ft (7.6m). est expliqué ci-dessous. Fonctionnement du WS8965 :
- 7. Testing: Verify sensor operation, tamper operation and supervisory operation. Operation of these features is explained below.

#### WS8965 Operation

- Tamper Switch: The WS8965 comes equipped with case tamper detection. If the cover is removed, the WS8965 will report a zone tamper to the control panel. Upon tamper, all 3 serial numbers will report a tamper transmission.
- Supervision: The WS8965 sends a periodic supervisory transmission to the panel. If the panel fails to receive a transmission within the preprogrammed period (refer to receiver manual for supervisory window), it will indicate a fault on the keypad. All three serial numbers will transmit a separate supervisory signal to the receiver.
- Low-Battery LED Indicator: There is a low-battery LED indicator on the WS8965. It will flash at 10 second intervals when a low battery condition is detected and transmitted to panel. This will provide visual identification of the unit that requires a battery change.
- Battery Replacement: The WS8965 requires one CR123A lithium battery. To replace the battery, remove the cover by pressing on the end and lifting it up. Use care when installing the battery and observe the correct polarity. Dispose of used battery promptly. Keep away from children. Do not disassemble and do not dispose of in fire.
- CAUTION: The battery used in this device may present a fire or chemical burn hazard if mistreated. Do not recharge, disassemble, heat above 100°C (212°F) or dispose of in fire. Replace battery with Panasonic CR123A only. Use of another battery may present a risk of fire or explosion.

#### WARNING!: Battery may explode if mistreated. Do not recharge, disassemble or dispose of in fire.

- Interrupteur anti-sabotage: Le WS8965 est muni d'un boîtier anti-sabotage. Si le couvercle est retiré, le WS8965 signale une zone de sabotage au panneau de contrôle. Au moment du sabotage, les 3 numéros de série émettent un signal de sabotage.
- Surveillance: Le WS8965 envoie régulièrement une transmission de surveillance au panneau. Si le panneau de reçoit pas une transmission dans les délai préprogrammé (consulter le manuel du récepteur pour la fenêtre de surveillance), il indiquera un défaut sur le clavier. Les trois numéros de série transmettent séparément un signal de surveillance au récepteur.
- Voyant DEL indicateur de pile faible : Le WS8965 possède un voyant DEL indicateur de pile faible. Il clignote toutes les 10 secondes lorsqu'une pile faible est détectée et c'est transmis au panneau. Cela offre une indication visuelle que le dispositif requiert un changement de pile.
- Remplacement de la pile: Le WS8965 requiert une pile au lithium CR123A. Pour remplacer la pile, retirer le couvercle en appuyant sur l'extrémité et en la soulevant. Faire attention lors de l'installation de la pile et respecter la polarité. Éliminer la pile vide rapidement. Garder hors de la portée des enfants. Ne pas démonter et ne pas jeter dans un feu.
- MISE EN GARDE : La pile vide de ce dispositif peut représenter un danger d'incendie ou de brûlure chimique si elle est détériorée. Ne pas la recharger, la démonter, la chauffer à plus de 100°C (212°F) ou la jeter dans un feu. La remplacer par une pile Panasonic CR123A exclusivement. L'utilisation de toute autre pile pourrait présenter un risque d'incendie ou d'explosion.

ATTENTION!: La pile pourrait exploser si elle est détériorée. Ne pas recharger, démonter ou jeter au feu.

#### 7. Prueba: Verifique el funcionamiento del sensor y de las operaciones de violación y supervisión. El funcionamiento de esas funciones se explica a continuación. Funcionamiento del WS8965:

• Interruptor de violación: El WS8965 es proveído equipado con detección de violación de su compartimiento. Si la tapa es removida, el WS8965 comunicará una violación de zona al panel de control. Mediante violación, los tres números de serie relatarán una transmisión de violación.

• Supervisión: El WS8965 envía una transmisión de supervisión periódica al panel. Si el panel no recibe la transmisión dentro del período previamente programado (consulte el manual del receptor para informaciones sobre la ventana de supervisión), el indicará una falla en el teclado. Los tres números de serie transmitirán una señal de supervisión separado al receptor.

• LED indicador de batería con poca carga: Existe un LED indicador de batería con poca carga en el WS8965. El se pondrá en intervalos de 10 segundos cuando una condición de batería con poca carga es detectada y transmitida al panel. Ello garantiza la identificación visual de la unidad que requiere el cambio de batería.

• Sustitución de batería: El WS8965 requiere una batería de litio CR123A. Para sustituir la batería, remueva la tapa presionando un extremo y levantándolo. Tenga cuidado para instalar la batería y observe la polaridad correcta. Elimine la batería usada inmediatamente. Manténgala fuera del alcance de niños. No la desarme ni la deseche en el fuego.

Cuidado: La batería utilizada en este dispositivo puede presentar peligro de quemadura por fuego o elemento químico si fuere tratada incor-<br>rectamente. No la recargue, desarme, caliente a más de 100°C ni deseche en el fueg sonic. El uso de otra batería puede presentar riesgo de incendio o explosión.

This manual shall be used in conjunction with the Control Panel Installation Manual.

iAVISO!: La batería puede explotar si fuere tratada incorrectamente. No la recargue, desarme ni la deseche en el fuego.

**Z1 MAGNETIC REED SWITCH**  Empuje la lengüeta con el desatornillador **TILT SWITCH**  $+$   $\frac{\text{BATERY}}{\text{BATEBIA}}$   $-$ **COMMUTATEUR MAGNÉTIQUE À LAME**  Tab/Languett **BATERIA MAGNETICA INTERRUPTOR COMMUTATEUR À BASCULE**   $^{\circledR}$ 0 **DE LAMINAS +** - **PILE BATTERY BATERIA INTERRUPTOR DE INCLINACION**   $\frac{1}{2}$ Ō **TAMPER SWITCH**   $\mathbb{R}$ **MAGNET AIMANT MAGNET COMMUTATEUR ANTI-SABOTAGE**   $^{\circledR}$ 0 **IMAN INTERRUPTOR DE VIOLACION**   $\circ$ Inting Brack **JUMPERS**   $\mathbb{H}$ 11  $\mathbb{I}$  @l@le **1/2" MAX.**   $\mathbb{F}$  if  $\overline{\mathbb{F}}$  or  $\overline{\mathbb{F}}$ **CAVALIERS (1.27 CM) PUENTES Z2 COM Z3** 

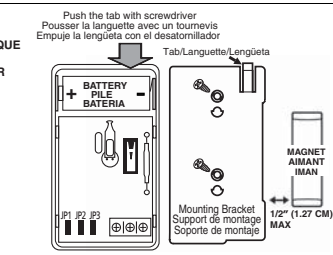

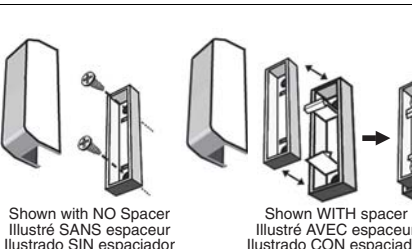

Illustré AVEC espaceur Ilustrado CON espaciador  $F$ ig. A fig. D fig. D fig. B fig. B fig. D fig. D fig. D fig. D fig. D fig. D fig. D fig. D fig. D

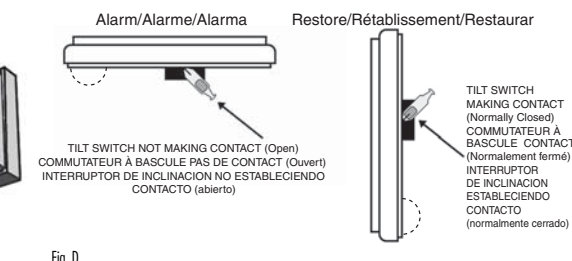

This equipment shall be installed by Service Persons only (service person is defined as a person havina the appropriate technical training and experience necessary to be aware of hazards to which that person may be exposed in performing a task and of measures to minimize the risks to that person or other persons). It shall be installed and used within an environment that provides the pollution degree max 2, over voltages category II, in non-hazardous, indoor locations only . Ce manuel doit être utilisé en conjonction avec le Manuel d'installation du Panneau de contrôle. Le dispositif CONTRÔLEUR D'ALARME est conçu pour être utilisé dans un milieu qui ayant un degré de pollution 2 maximum et des

survoltages de catégorie II ZONES NON DANGEREUSES, à l'intérieur seulement. Le dispositif est FIXÉ et BRANCHÉ EN PERMANENCE et il est conçu pour être installé EXCLUSIVEMENT par un SPÉCIALISTE (ou équivalent) (c'est à dire des personnes ayant reçu une formation technique appropriée et ayant l'expérience nécessaire pour reconnaître les dangers auxquels elles s'exposent pour effectuer cette tâche).

Este manual se debe utilizar junto con el Manual de instalación del panel de control.

999/5/EC.

999/05/CE

Este equipo sólo puede ser instalado por PERSONAL CUALIFICADO (o equivalente) como, por ejemplo, personas que tengan la formación y experiencia técnicas necesarias para ser conscientes de los riesgos a los que se exponen al realizar dicha tarea. Este equipo está diseñado para utilizarse en un entorno que proporcione un grado máximo de contaminación 2 y sobretensiones de categoría II (ubicaciones sin riesgos, sólo para interiores).

**The complete R&TTE Declaration of Conformity can be found at** 

tereby, DSC, declares that this device is in compliance with the essential eneby, Doo, declares that this device is in compliance with

2 9 0 0 7 3 0 6 R0 0 3

<u> Alan alah salah dalam sebagai dan sebagai dan dalam dan dalam dan dalam dan dalam dan dalam dan dan dan dan d</u>

Par la présente, DSC déclare que ce dispositif est conforme aux exigences essentielles et autres stipulations pertinentes de la Directive 1999/5/EC.<br>DSC vakuuttaa laitteen täyttävän direktiivin 1999/5/EC olennaiset vaatimukset. DSC jako výrobce prohlašuje, že tento výrobek je v souladu se všemi

tierbij verklaart DSC dat dit toestel in overeenstemming is met de eisen er

.<br>ISC erklærer herved at denne komponenten overholder alle viktige krav sam

or este meio, a DSC, declara que este equipamento está em conformidade com s requisitos essenciais e outras determinações relevantes da Directiva

DSC bekräftar härmed att denna apparat uppfyller de väsentliga kraven och

.<br>Con la presente la Digital Security Controls dichiara che questo prodotto è<br>conforme ai requisiti essenziali ed altre disposizioni rilevanti relative alla Direttiva

er la presente. DSC declara que este equipo está en conformidad con los equisitos esenciales y otros requisitos relevantes de la Directiva 1999/5/EC. -<br>Hierdurch erklärt DSC, daß dieses Gerät den erforderlichen Bedingungen und

**http://www.dsc.com/listings\_index.aspx.** 

relevantními požadavky směrnice 1999/5/EC

forrausetzungen der Richtlinie 1999/5/EC entspricht.

epalingen van richtlijn 1999/5/EC.

rikjærer herved at denne komponenter<br>bestemmelser gitt i direktiv 1999/5/EC

ndra relevanta bestämmelser i Direktivet 1999/5/EC".

## IMPORTANT - READ CAREFULLY: DSC Software purchased with or without Products and Components is copyrighted and is purchased under the following license terms:<br>• This End-Use License Agreement ("EULY) is the independent for

- WARE") which You acquired. If the DSC software product ("SOFTWARE PRODUCT" or "SOFTWARE") is intended to be accompanied by HARDWARE, and is NOT accompanied by new HARDWARE, You may not use, copy or install
- the SOFTWARE PRODUCT. The SOFTWARE PRODUCT includes computer software, and may include associated media, printed materials, and "online" or electronic documentation.<br>• Any software provided along with the SOFTWARE PRODUCT

• By installing, copying, downloading, storing, accessing or otherwise using the SOFTWARE PRODUCT. You agrees unconditionally to be bound by the terms of this EULA, even if this EULA is deemed to fany previous arrangement or contract. If You do not agree to the terms of this EULA, DSC is unwilling to license the SOFTWARE PRODUCT to You, and You have no right to use it. SOFTWARE PRODUCT LICENSE

The SOFTWARE PRODUCT is protected by copyright laws and international copyright treaties, as well as other intellectual property laws and treaties. The SOFTWARE PRODUCT is licensed, not sold. 1. GRANT OF LICENSE This EULA grants You the following rights:<br>(a) **Software Installation and Use** - For each license You acquire, You may have only one copy of the SOFTWARE PRODUCT installed.

- (b) Stumpe/Mehmolt Use The SOFTWARE PRODUCT may not be installed, accessed, displayed, no, shand or used concumently on or from different computers, including a workstation, terminal or<br>other digital electronic devia Chr
- 
- othiod papes. Engine company provide in this EUA, You may not attenuin and copies of the SOFTWAE PRODUCT, including the printed materials ecompanying the SOFTWAEE.<br>(a) **LECALIPTION OF OTHER BOOK THE COMPARTIES INTO A PROPE** DSC. You may not remove any proprietary notices, marks or labels from the Software Product. You shall institute reasonable measures to ensure compliance with the terms and conditions of this

- EUIA.<br>(C) **Separation of Components -** The SOFTWARE FRODUCT is licensed as a single posture, the may not be separated for use on more than one HARDWARE wit:<br>(C) **Separation FRODUCT** If you occurred this SOFTWARE in the S
- SUFI WARE PRUDULL MAY ONTA BE ONTIFIED AND RETAL ASSET ON THE SELLA.<br>(d) **Rental** You may not rent, lease or lend the SOFTWARE PRODUCT. You may not make it available to others or post it on a server or web site.
- (e) Soliven Product Teacher You may transfer all of Your rights under this EULA any as part of a permanent sale or transfer of the HARDWARE, provided You retain no copies, You transfer all of the<br>SOFTWARE PRODUCT (moduli
- r nocessing any grows, without prejudice to any other rights, DSC may terminate this EULA if You fail to comply with the terms and conditions of this EULA. In such event, You must destroy all copies of the (f) **Terminatio**

**PRODUCT** and all of its component parts. a) **Trademarks** - This EULA does not grant You any rights in connection with any trademarks or service marks of DSC or its suppliers.

**3. COPYRIGHT -** All title and intellectual property rights in and to the SOFTWARE PRODUCT (including but not limited to any images, photographs, and text incorporated into the SOFTWARE PRODUCT),<br>the accompanying printed m the and intellectual property rights in and to the content which may be accessed through use of the SOFTWARE PRODUCT are the property of the respective content owner and may be protected by the respective content owner and applicable copyright or other intellectual property laws and treaties. This EULA grants You no rights to use such content. All rights not expressly granted under this EULA are reserved by DSC and its

#### suppliers.<br>4. EXPORT RESTRICTIONS - You agree that You will not export or re-export the SOFTWARE PRODUCT to any country, person, or entity subject to Canadian export restrictions.

**5. CHOICE OF LAW** - This Software License Agreement is governed by the laws of the Province of Ontaria, Canada,<br>**6. ABSITRATION -** All disputer in comercion with this Agreement shall be determined by final and interest on

**7. LUNITED WARDANTY**<br>**(g) NO WARBANTY** - DSC PROVIDES THE SOFTWARE "AS IS" WITHOUT WARRANTY. DSC DOES NOT WARRANT THAT THE SOFTWARE WILL MEET YOUR REQUIREMENTS OR THAT OPERATION OF THE<br>SOFTWARE WILL BE UNINTERRUPTED OR ER FOL CHANGES IN OPERATING ENVIRONMENT - DSC shall not be responsible for problems caused by changes in the operating characteristics of the HARDWARE, or for problems in the interaction of the<br>COFTWARE PRODUCT with one DSC S

SOFTWARE PRODUCT with non-DSC-SOFTWARE or HARDWARE PRODUCTS.<br>**(c) UMITATION OF UABILITY; WARRANTY REFLECTS ALLOCATION OF RISK** – IN ANY EVENT, IF ANY STATUTE IMPLIES WARRANTIES OR CONDITIONS NOT STATED IN THIS LICENSE AGRE ÉNTIRE LIABILITY UNDER ANY PROVISION OF THIS LICENSE AGREEMENT SHALL BE UMITED TO THE GROUPS OF THE MOONT AND BYYOU TO UCENSE THE SOFTWARE PRODUCT AND FIVE<br>CANADIAN DOLLARS (CADSS.00). BECAUSE SOME JURISDICTIONS DO NOT ALL LIMITATION MAY NOT APPLY TO YOU.

CO DISCLAIMER OF WARRANTIES - THIS WARRANTY CONTAINS THE ENTIRE WARRANTY AND SHALL BE IN LIEU OF ANY AND ALL OTHER WARRANTIES, WHETHER EXPRESSED OR IMPLIED (INCLUDING ALL IMPLIED WARRANTIES OF MERCHANTABILITY OR FITNESS FOR A PARTICULAR PURPOSE) AND OF ALL OTHER OBLIGATIONS OR LIABILITIES ON THE PART OF DSC. DSC MAKES NO OTHER WARRANTIES. DSC NEITHER ASSUMES NOR AUTHORIZES ANY OTHER PERSON PURPORTING TO ACT ON ITS BEHALF TO MODIFY OR TO CHANGE THIS WARRANTY, NOR TO ASSUME FOR IT ANY OTHER WARRANTY OR LIABILITY CONCERNING THIS SOFTWARE PRODUCT.

**(6) EXCLUSIVE REMEDY AND LIMITATION OF WARRANTY** - UNDER NO CIRCUMSTANCES SHALL DSC BE LIABLE FOR ANY SPECIAL, INCIDENTAL, CONSEQUENTIAL OR INDIRECT DAMAGES BASED UPON H OF WARRANTY, BREACH OF CONTRACT, NEGLIGENCE, STRICT LIABILITY, OR ANY OTHER LEGAL THEORY. SUCH DAMAGES INCLUDE. BUT ARE NOT LIMITED TO, LOSS OF PROFITS, LOSS OF THE SOFTWARE PRODUCT OR ANY ASSOCIATED EQUIPINENT, COST OF THE OST OF SUBSTITUTE OR REPLACEMENT EQUIPINENT, FACULTIES OR SERVICES, DOWN TIME, PURCHASERS TIME, THE<br>CLAUIS OF THEO PARTIS, INCLUDING USTONIES, AND INVENTION **PROGR** 

©2010 Digital Security Controls, Toronto, Canada • **www.dsc.com** Tech. Support/Centre d'aide technique/Líneas Tech: 1-800-387-3630 (Canada & US), 905-760-3036 Printed in Taiwan / Imprimé au Taiwan / Impreso en Taiwan

#### IMPORTANT - À LIRE ATTENTIVEMENT : Le logiciel DSC achetém avec ou sans Produits et Composants est protégé par le droit d'auteur et il est acheté conformément aux modalités du contrat de licence :

Ce Contrat de licence d'utilisation (« CLU ») est une entente légale entre Vous (l'entroprise, l'individu ou l'entité qui a acheté le Logiciel et tout Matériel connexe) et Digital Security Controls, une filiale de Tyca Saf Canada Ud. («DSC»), le fabriquant des systèmes de sécurité intégrés et le développeur du logiciel et de tout produit ou composant connere (INATERELS) que Vous avec acquis.<br>Si le produit logiciel DSC (« PRODUIT LOGICELLE » ou d'installer le PRODUIT LOGICIEL. Le PRODUIT LOGICIEL comprend le logiciel, et peut aussi comprendre des médias connexes, des matériels imprimés et de la documentation « en ligne » ou électronique.

Tout logiciel foumi avec le PRODUT LOGICEL qui est léé un contrat de licence d'utilisation sépaé Vous donne des droits conformément aux modalités de ce contrat de licence.<br>En installant, capiant, téléchargents, auxégardant nt, rerenageant, suvreganant, accepant au une mune en queronque et nouvun councur, vous acceptez monammenement antérieur par les modalités de vous d'utilisation du PRODUIT LOGICIEL et Vous n'avez pas le droit de l'util<br>Acc

#### iser.<br>**Licences du produit locigiel** Le PRODUIT LOGICIEL est protégé par des lois sur le droit d'auteur et des traités internationaux sur le droit d'auteur, ainsi que par d'autres lois et traités de la propriété intellectuelle. Le droit d'utilisation du PRODUIT

## LOGICIEL est octroyé, pas vendu.<br>**1. OCTROI DE LA LICENCE. Ce CLU vous donne les droits suivants :**

#### (a) Installation et utilisation du logiciel - Pour chacune des licences acquises, Vous n'avez le droit d'installer qu'un seul exemplaire du PRODUIT LOGICIEL.

(b) Utilisation de stockage en viseau - Le PRODUT LOGICEL ne peut pas être indivis, caded, ditiché, perbagé ou vitisé simultanément sur des colimateurs différents, notamment une station de travail, un termi-<br>nal ou autre d (c) Copie de sauvegarde - Vous pouvez faire des copies de sauvegarde PRODUIT LOGICIEL, mais vous re pouvez avoir qu'une seule copie installée par licence à tout moment. Vous pouvez utiliser une copie de sauvegarde.<br>Hormis

# Hamic qui et **agreciment prior duss coll**y. Your more pas fe dank for form in 1990. The matrick impirins compagnent in DGGEL compic.<br>2. DECOPTIDIES DRAINS IN ARTISTIC INTERFERING CONTENT AND INTERFERING INTERFERING INTERFE

(b) Séparation des Composants - Le PRODUIT LOGICIEL est fourni sous licence en tont que produit unique. Ses parties composantes ne peuvent pas être séparées pour être attilisée sur plus d'un MATÉRIEL.<br>(c) PRODUIT INTÉGRÉ u

ne peut être utilisé qu'avec le MATÉRIEL conformément à ce CLU. in preun en avez pas le droit de louer, de mettre en bail ou de prêter le PRODUIT LOGICIEL. Vous n'avez pas le droit de le mettre à la disposition d'autres personnes ou de l'afficher sur un serveur ou un site Web. (d) Loca (e) Translert du Produit Logiciel - Vous pruves manéfer tous vos droits de ce CLU uniquement dans le dan be du brander per parament du MATEREL, à condition que Vous ne conserviez aucune copie, que Vous<br>transfériez tout le

est une mise à niveau, tout transfert doit également inclure toutes les versions antérieures du PRODUIT LOGICIEL. (f) Résiliation - Sous réserve de tous ses autres droits, DSC se réserve le droit de résilier ce CLU si Vous ne respectez pas les modalités de ce CLU. Dans ce cas, Vous devez détruire toutes les copies du PRODUIT LOGICIEL et

toutes ses parties composantes.<br>(g) Marques de commerce - Ce CLU ne Vous donne aucun droit relativement aux marques de commerce ou aux marques de service de DSC ou de ses fournisseurs. 3. DROIT D'AUTEUR

**out proteur.**<br>Les titres et droits de propriété intellectuelle associés au PRODUIT LOGICIEL (notamment mais pas seulement aux images, photographies et textes incorporés dans le PRODUIT LOGICIEL), les documents imprimés jo attud eamplais du PROUIT LOGIEL sont la popiéé de DSC et dess fourisseus. Vous mixeux le dé de de des des des<br>popiéfé infellorade sociée au contenu qui para les des des produit DoGEL sous la produite regrend de produite<br>lé 4. RESTRICTIONS POUR L'EXPORTATION - Vous acceptez le fait que Vous n'exporterez pas ou ne réexporterez pas le PRODUIT LOGICIEL dans tout pays, personne ou entité soumis à des restrictions canadiennes à l'expo

#### tation.<br>**5. CHOIX DES LOIS** - Ce contrat de licence d'utilisation est régi par les lois de la Province de l'Ontario, Canada.

6, ACOTRATION - Tous les conflits survenant relativement à ce contrat seront résolus par un arbitrage définitif et sans appel conformément à la Loi sur l'arbitrage, et les parties acceptent d'être liées par la décision de

#### 7. GARANTIE RESTREINTE

**(a) pas de Garantie.**<br>Discrivinitie Logice « en l'état » sans garantie, dsc ne garantif pas que le logice los soustices ou que l'exploitation du logicel sera ininterrompue ou sans erreur.<br>**(d) changements du cadre d'explo** DSC ne sera pas responsable des problèmes provoqués par des changements dans les caractéristiques du MATÉRIEL, ou des problèmes d'interaction du PRODUIT LOGICIEL avec des LOGICIELS NON-DSC ou AUTRES MATÉ-

RIES.<br>**(G) UNITES DE RESPONSABILITÉ ; LA GARANTIE REFLÈTE L'AFFECTATION DU RISQUE**<br>DANS TOUS LES CAS, SI UN STATUT QUELCONQUE SUPPOSE DES GARANTIES OU CQNOTIONS QUI NE SONT PAS TOUS DE SONS ENTR DSC DANS LE CADRE D'UNE DISPOSITION QUELCONQUE DE CE CONTRAT SERA LIMITEE AU MONTANT LE PLUS LAVE PAUR DE SERVITAT DE CONTRAT DE CE PRODUIT LOGICIEL ET CINQ DOLLARS<br>CANADIENS (5 CAN \$). PARCE QUE CERTAINES JURIDICTIONS NE

## NE PAS S'APPLIQUER DANS VOTRE CAS.<br>**(d) stipulation d'exonération de Garanties**

CETE ARANTE CONTRIE TENTIES GARANTE ET REMAIS COUTES ESAIS EST DE CONTRIEUR DE MONTANT DE DES GARANTES INFORMA<br>Autilibe four un usage pretourer et review autor quares Garantes de les cisc de fait auxir aux despossabiles co

TONS DETRES, Y COMPRIS LES CLIENTS ET LES DOMMAGES A LA PROPRIETE.<br>MASE EN GARDE: DSC recommando de tester compléterment l'ensemble du système régulitement. Touteixle, malgré des essais réguliers, il peut antwer que le fon

IMPORTANTE - LEA ATENTAMENTE: el Software DSC comprado con o sin Productos y Componentes tiene marca registrada y es adquirido bajo los siguientes términos de licencia: " Els Acueto de Licencia de Daniel Pol Use Licence Agennet - EULA") és a náusta base la complata industrialmente para<br>"Si els produces unha complata de la complata de la complata de la CUSC), el tancano de los siemas de se

(Normalement fermé)

DE INCLINACION

electrónica. • "Cualquier software provisto con el PRODUCTO DE SOFTWARE que esté asociado a un acuerdo de licencia de usuario final separado es licenciado a Usted bajo los términos de ese acuerdo

de licéncia.<br>• "N instalar, copiar, realizar la descarga, almacenar, acceder o, de otro modo, usar el PRODUCTO DE SOFTWARE, Usted se somete incondicionalmente a los límites de los téminos de este<br>• EULA, incluso si este EU

SOFTWARE y Usted no tendrá el derecho de usarlo. LICENCIA DE PRODUCTO DE SOFTWARE e<br>do por leves de derecho de autor y acuerdos de derecho de autor, así como otros tratados y leves de propiedad intelectual. El PRODUCTO DE SOFT

WARE es licenciado, no vendido.<br>**1. CONCESIÓN DE LICENCIA.** Este EULA le concede los siguientes derechos:

is del eculos.<br>miere, Usted muede instalar tan sólo una copia del PRODUCTO DE SOFTWARE.

(b) Almacenamiento/Uso en red - El PRODUCTO DE SOFTWARE no puede ser instalado, accedido, mostrado, ejecutado, compartido o usado al mismo tiempo desde diferentes ordenadores,<br>incluyendo una estación de trabajo, terminal u

yenos ona casacon en nacio, en minar e outros destacados y caracteriza, en cada paradas, a casacanas de serveis<br>Cada estación de trabajo donde usará el SOFTWARE.<br>Copia de seguridad - Usted puede tener copias de seguridad d (c) Copia de segundar J Ustaf puede tener copias de segundad del PROUCTO E SOFTWARE, pero sobo puede tener una copia per instalada en un momento determinado. Usted<br>SOFTWARE de principal enterprende terminantes impresantes

LAS LIMITACIONES ÓITADAS PUEDEN NO APLICARSE A USTED.<br>**(d) Exención de las garantías** 

(a). Limiacions en Ingenies Revens. Descomplación y Benominals con particular de la provinción de constructiva<br>Institution de la provincia de la provincia provincia de la provincia de la institution (blad or pade relate c<br>

de HARDWARE.<br>(c) Producto ÚNICO INTEGRADO - Si usted adquirió este SOFTWARE con HARDWARE, entonces el PRODUCTO DE SOFTWARE está licenciado con el HARDWARE como un producto único igrado. En este caso, el PRODUCTO DE SOFTWARE puede ser usado solamente con el HARDWARE, tal y como se establece más adelante en este EULA.<br>. Alguiler - Usted no quede alquilar, prestar o arrendar el PRODUCTO DE SOFTWARE.

(d) Altraile- Listed opwek algaliz, prestar os mentals (POUCTO E SOFTWARE, to punkt disponser in constant and provide the metals of the metals of the metals of the metals of the metals of the metals of the metals of the me us cun waves.<br>Le de cualesquiera otros derechos, DSC puede terminar este EULA si Usted negligencia el cumplimiento de los teminos y condiciones de este EULA. En tal caso,<br>Las copias del PRODUCTO DE SOFTWARE y todas sus par

(g) Marca mediatas. ESE ULA no la concede ningin dereto concelado on ingrata el semacro en alguna conservativa<br>O DERCHAS DE AUTOR - propriada interior de la conservación de la marca mediata de 10% o de semacros de la marc<br>

**4. RESTRICOUNES DE EXPORTACIÓN**<br>U**siad se compomeira no exportar el repor**dar el PRODUCTO DE SOFTWARE a ningún país, persona o entidad sujeta a las restricciones de exportación de Canadá.<br>**5. ARBOTOM DE LEY**: Este Acuerdo

Todas las disputas que surjan con relación a este Acuerdo estarán determinadas por medio del arbitraje final y vinculante, de acuerdo con el Arbitration Act, y las partes acuerdan someterse a la<br>decisión del árbitro. El lu 7. GARANTÍA LIMITADA

(a) SIN GARANTÍA .<br>DARE "TAL COMO ES", SIN GARANTÍA, DSC NO GARANTIZA QUE EL SOFTWARE SATISFARÁ SUS NECESIDADES O QUE TAL OPERACIÓN DEL SOFTWARE SERÁ ININ

EN CUALQUIER CASO, SI ALGUNA LEY MPLICA GARANTIAS O CONDICIONES NO ESTABLECIDAS EN ESTE ACUENDO LA RESPONSABILIDAD DE DSC BAJO CUALQUIER<br>DISPOSICIÓN DE ESTE ACUERDO DE LICENCA SE LIMITARA A LA MAYOR CAMADA POR USTED PARA L

ESTA GARANTIA CONTENE LA GARANTIA COMPLETA Y ES VALIDA, EN LUGAR DE CUALQUIER OTRA GARANTIA, YA EXPREGA DI MOLT<br>TAS DE MERCANTIBILIDAD O APITTUD PARA UN PROPÓSITO DETERMINADO) Y DE TODAS LAS PARANCIAS POR COM PORTE DE DESC para ella ninguna otra garantia o responsabilidad relativa a este producto de software.<br>**(6) reparación diculisma y limifación de garantia**<br>Bajo ninguna circunstancia dsc será responsable de cualquer daño especial, impremi GARANTIA, INFRACCION DEL CONTRATO, NEGLIGENCIA, RESPONSABILIDAD ESTRICTA O CUALQUIER OTRA TEORIA LEGAL. TALES DANOS INCLUYEN, PERO NO SE LIMITAN, A PERDIDAS<br>DE BENEFICIOS, PÉRDIDA DEL PRODUCTO DE SOFTWARE O CUALQUIER EQUIP SERVICIOS, DOWN TIME, TIEMPO DEL COMPRADOR, REIVINDICACIONES DE TERCEROS, INCLUYENDO CLIENTES, Y DANOS A LA PROPIEDAD.<br>ADVERTENCIA: DISC necomienda que se puebe todo el sistema compietamente de modo regular. Sin embarca pr

TERRUPTA O LIBRE DE ERRORES. (b) CAMBIOS EN EL ENTORNO OPERATIVO is por cambios en las características operativas del HARDWARE, o de problemas en la interacción del PRODUCTO DE SOFTWARE con SOFT-WARE que no sea de DSC o con PRODUCTOS DE HARDWARE. (c) LIMITACIÓN DE RESPONSABILIDAD, CUOTA DE RIESGO DE LA GARANTÍA